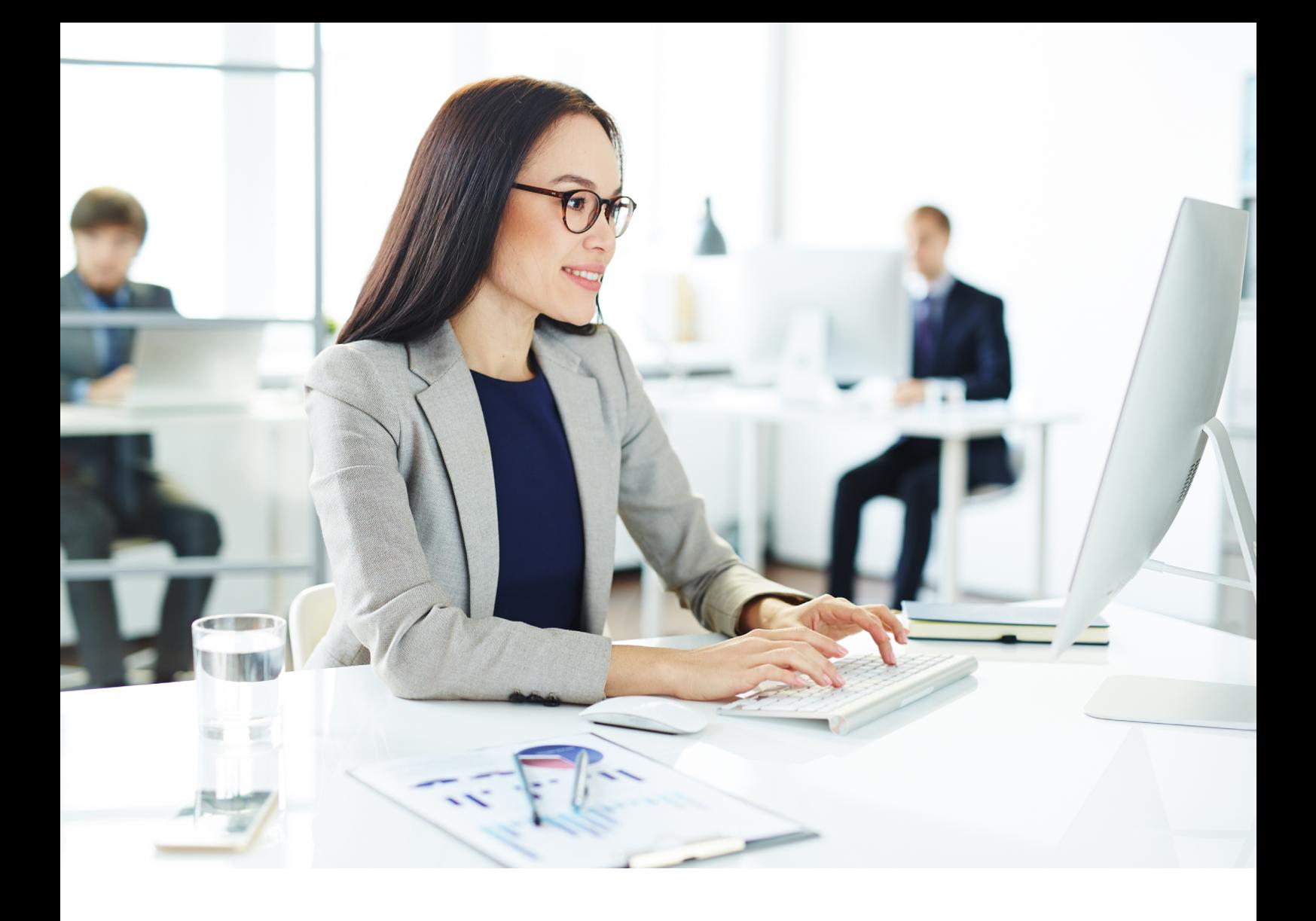

# **Pour vous faciliter la gestion comptable, nos factures de courrier industriel évoluent**

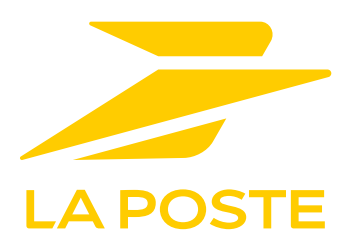

## **Un seul modèle de facture pour plus de lisibilité**

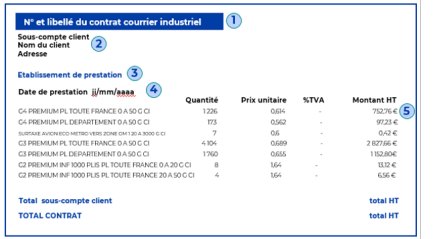

Soucieux de faciliter la gestion comptable de nos clients, notre système de facturation a été repensé. Vous bénéficiez désormais d'un modèle de facture unique, quelle

que soit l'offre à laquelle vous avez souscrit.

Le corps de la nouvelle facture est structurée en 5 niveaux hiérarchiques :

- 1. Numéro et libellé de votre contrat
- 2. Sous-compte client et coordonnées
- 3. Etablissement de la prestation
- 4. Date de la prestation
- 5. Lignes de factures (produit/article, quantité, prix unitaire, taux de TVA, montant HT)

## **Des factures plus agrégées et plus facilement exploitables**

#### **Note importante :**

Pour une raison de conformité fiscale par rapport à la e-facturation, la règle d'arrondi est changée dans le nouveau système de facturation. C'est la règle de « l'arrondi de la somme » qui est appliquée: l'arrondi à 2 décimales est réalisé au dernier calcul, pour enregistrement des montants en comptabilité et pour les afficher dans la facture. Les montants dans le fichier CSV ne sont pas arrondis, pour garantir la cohérence entre les données du CSV et la facture. Les montants des fiches de dépôt étant arrondis à 2 décimales, il peut se produire des écarts d'arrondis lors du recoupement de ces montants avec ceux du fichier CSV. Ces écarts peuvent être gérés dans un poste d'écart en comptabilité client.

#### **Votre espace client « La Station »**

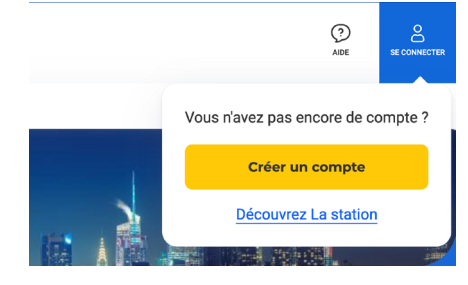

L'ensemble des informations qui vous sont utiles pour l'exploitation des données de facturation vous est fourni au format CSV/Excel. Certaines données qui ne présentaient pas de valeur ajoutée ont été supprimées, tandis que d'autres apparaissent dans le fichier CSV/Excel.

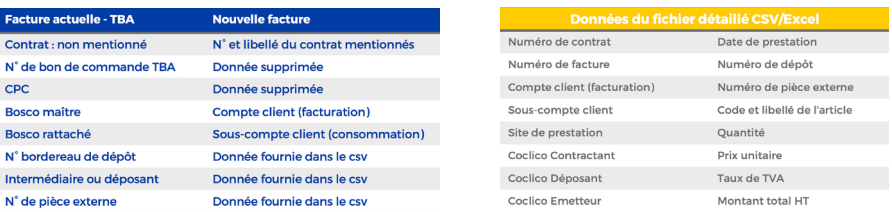

Le fichier CSV contient les lignes de facture et les informations inhérentes aux annonces dépôt et plis (contractant, compte et sous-compte client, déposant, n° de dépôt, émetteur, n° de prestation…), vous permettant de recouper facilement les données de facturation avec les fiches de dépôt, et d'agréger ces données selon vos critères.

Vos factures et les fichiers CSV associés sont accessibles dans votre espace client « La Station » à tout moment par les personnes habilitées.

Réalisez votre demande d'habilitation en toute autonomie, en créant votre compte la Station : [https://lastation.laposte.fr/ouvrir](https://lastation.laposte.fr/ouvrir-compte-la-station)[compte-la-station](https://lastation.laposte.fr/ouvrir-compte-la-station)

Après validation par notre service technique, la personne habilitée recevra une notification avec son identifiant et un mot de passe provisoire qu'elle devra ensuite personnaliser.